## 1. С помощью заявления в представительстве Moldtelecom (для владельцев счетов, при предъявлении паспорта), представив необходимые

## Moldtelecom

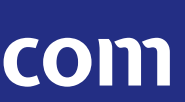

- данные:
- электронный адрес, для которого будет установлен доступ к услуге MyMoldtelecom;
- список дополнительных номеров, связанных с основным счётом и электронный адрес для каждого из счетов.

## 2. Зарегистрироваться самостоятельно.

Зайдите на страницу регистрации **contulmeu.moldtelecom.md** и выберите один из предложенных способов, в зависимости от имеющейся услуги:

- для абонемента Unite или Internet/IPTV введите номер контракта или счёта-фактуры;
- для Unite Talk (виртуальный номер), Unite Prepay введите номер телефона OXxxxxxx.

# Регистрация и доступ

## Если это Ваш первый визит

Для доступа к услуге "Мой счёт", необходимо создать Учётную запись и пароль. Начните здесь.

Важно. Для регистрации необходимо использовать номер контракта или счёта-фактуры (если у вас абонемент) или номер телефона (для карточки prepaid).

Выберите один из двух способов регистрации, чтобы получить доступ к услуге MyMoldtelecom:

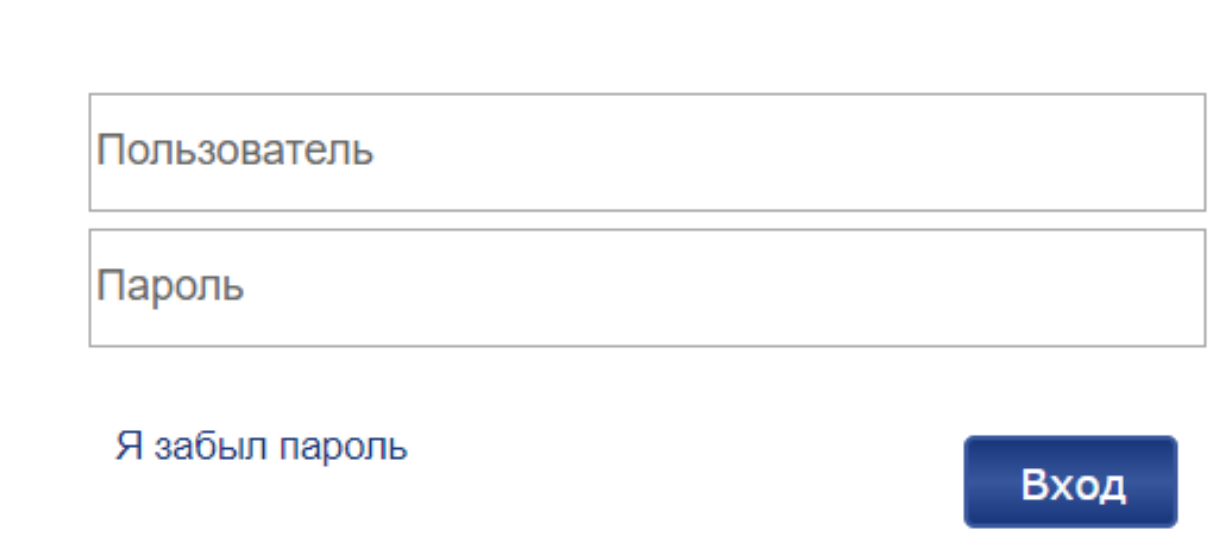

Важно! Для идентификации необходимо, чтобы к счёту был привязан электронный адрес. Если Вы не уверены, что на Вашем счёте установлена электронная почта, позвоните в Службу Поддержки Клиентов, по номеру 1181 – для физических лиц, или по номеру 11855 – для юридических лиц.

## Регистрация - создайте учетную запись

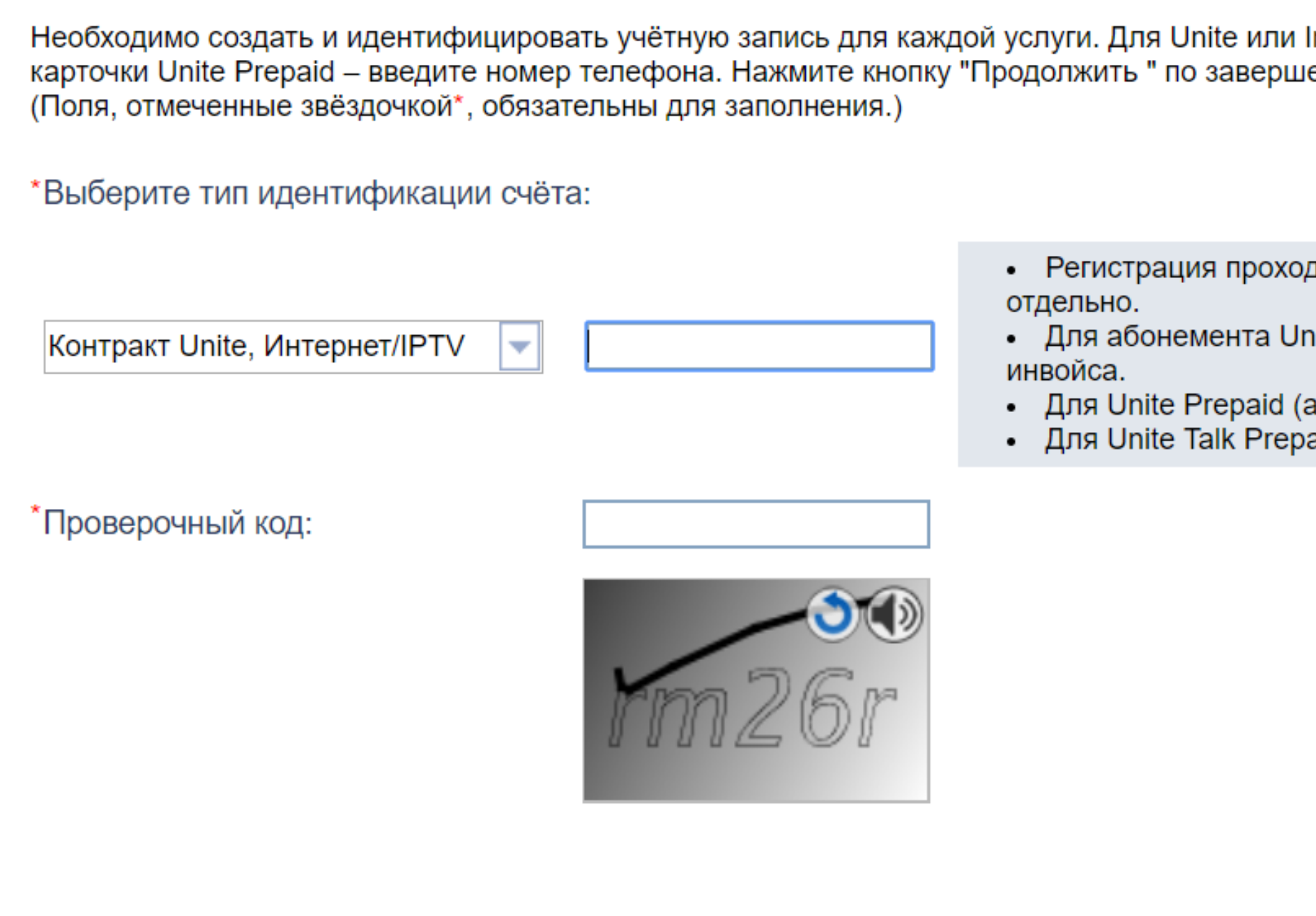

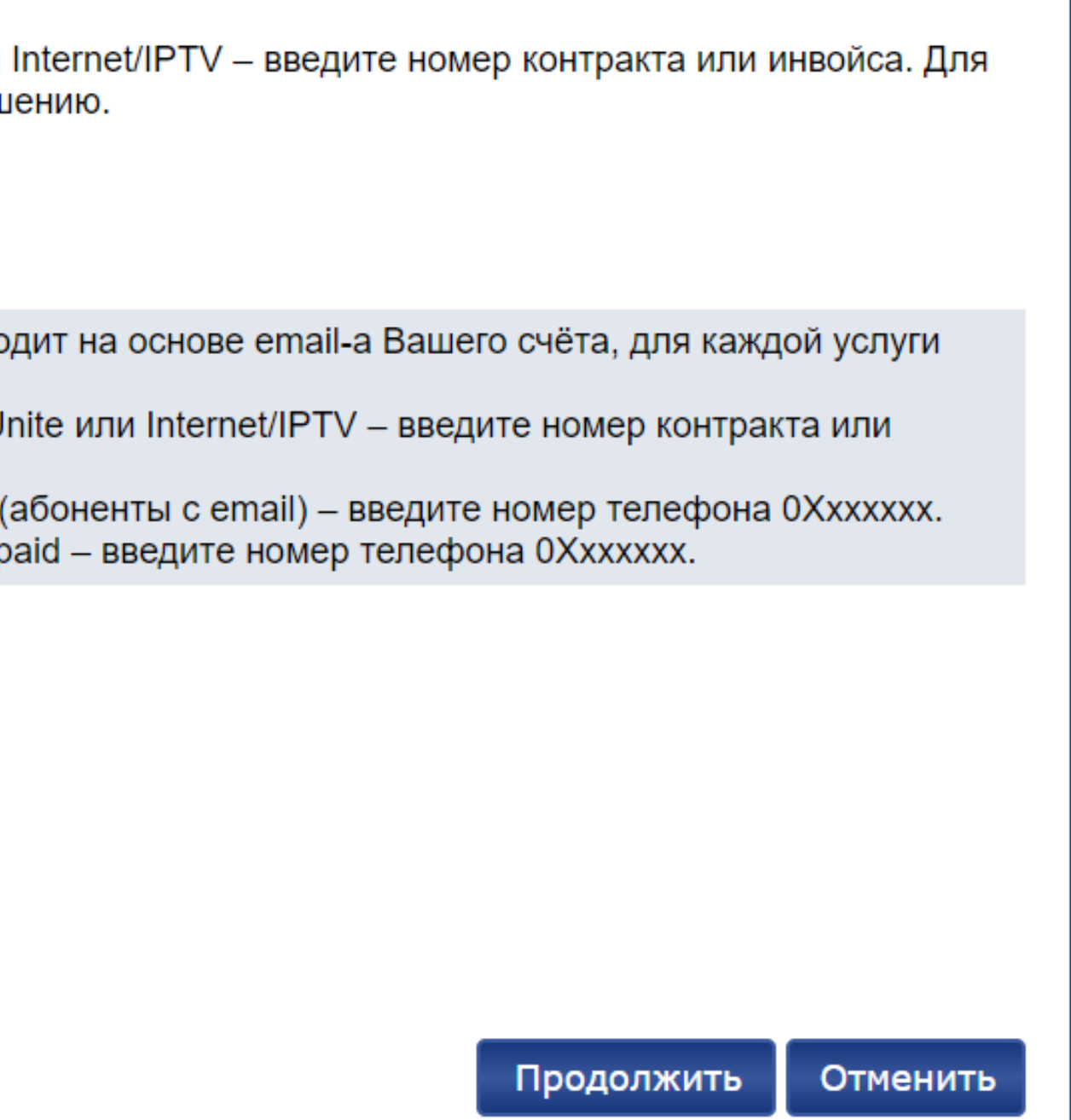

Moldtelecom

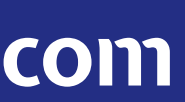

В случае если данные будут идентифицированы, был найден электронный адрес, привязанный к счёту, Вы получите ссылку для регистрации на данный адрес. Чтобы продолжить процесс регистрации, необходимо будет проверить электронную почту и пройти по полученной ссылке.

## Регистрация - счёт идентифицирован

Введённые данные были идентифицированы системой. Пожалуйста, нажмите кнопку "ОК" , чтобы продолжить регистрацию через Email. Ссылка для регистрации будет выслана по электронному адресу владельца счёта. Для того, чтобы проверить электронный адрес, свяжитесь со службой поддержки: 1181 - для физических лиц; 11855 - для бизнес клиентов.

Контракт Unite, Интернет/IPTV:08452262

После перехода по ссылке, необходимо ввести:

## • имя пользователя;

Если Вы не указали имя пользователя в процессе регистрации, система автоматически заполнит поле "имя пользователя" кодом счёта (номер контракта) или номером телефона без"О6" (в случае Prepay).

В дальнейшем, имя пользователя можно будет изменить по запросу, позвонив по номеру 1181 - для физических лиц и на номер 11855 - для юридических лиц, либо с помощью заявления в любом представительстве S.A:Moldtelecom.

- пароль (должен содержать как минимум: 1 большую букву, 3 маленьких буквы, 1 цифру, а также содержать от 7 до 25 символов);
- секретный вопрос и ответ на него;
- подсказка к паролю (которая поможет Вам вспомнить пароль).

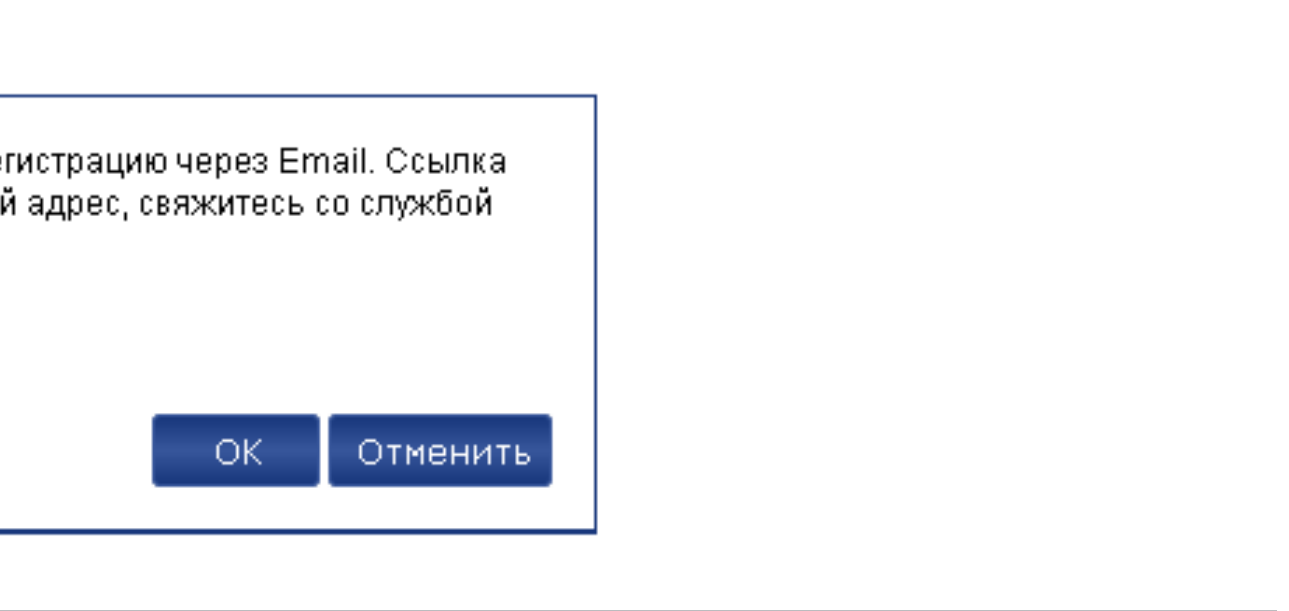

Moldtelecom

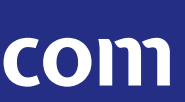

Moldtelecom

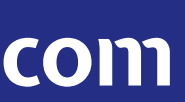

В случае необходимости сбросить пароль, возобновления доступа к учетной записи по причине блокировки, чтобы вспомнить имя пользователя, либо по другим вопросам, позвоните в Службу Поддержки Клиентов, по номеру 1181 - для физических лиц, или по номеру 11855 – для юридических лиц.

После регистрации, на странице появится сообщение о том, что учётная запись была успешно создана. Чтобы войти в систему, зайдите на страницу аутентификации.

# Вход в систему